## **How to Print Report from the Report Settings screen**

- 1. Print a report from **Report Setting screen**. See [How to open Report Settings screen](http://help.irelyserver.com/display/DOC/How+to+open+Report+Settings+screen) on how to turn on this option.
- 2. In the Report Settings screen, click **Print**.

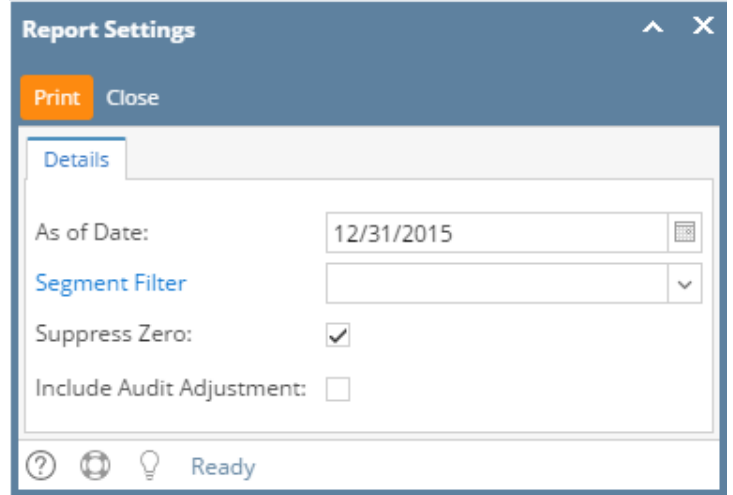

- 1. Print a report from **Report Setting screen**. See [How to open Report Settings screen](https://help.irelyserver.com/display/DOC/How+to+open+Report+Settings+screen) on how to turn on this option.
- 2. In the Report Settings screen, click **Print toolbar button**.

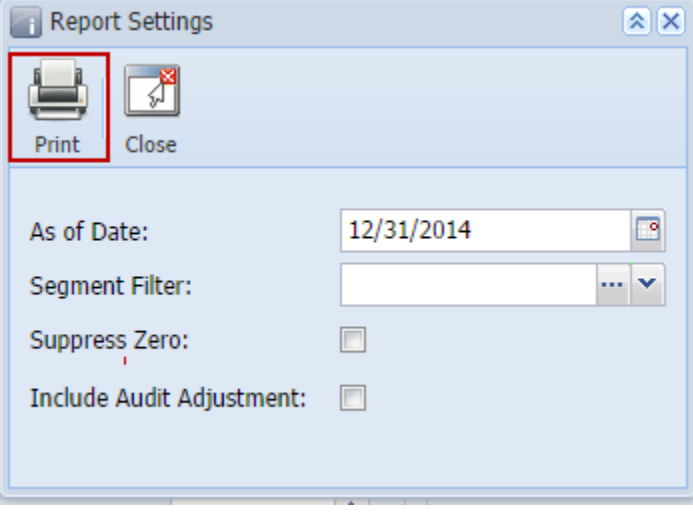